#### This Windows program is still a beta version. It has not been supplied with our Gas Detection Instruments yet.

It's GUI (Graphic User Interface) works exactly the same as the windows program for PM measuring Instruments.

For this reason, you can refer to the PM Software User Guide that is attached in the following pages.

#### **APPENDIX**

# **Qbit Software**

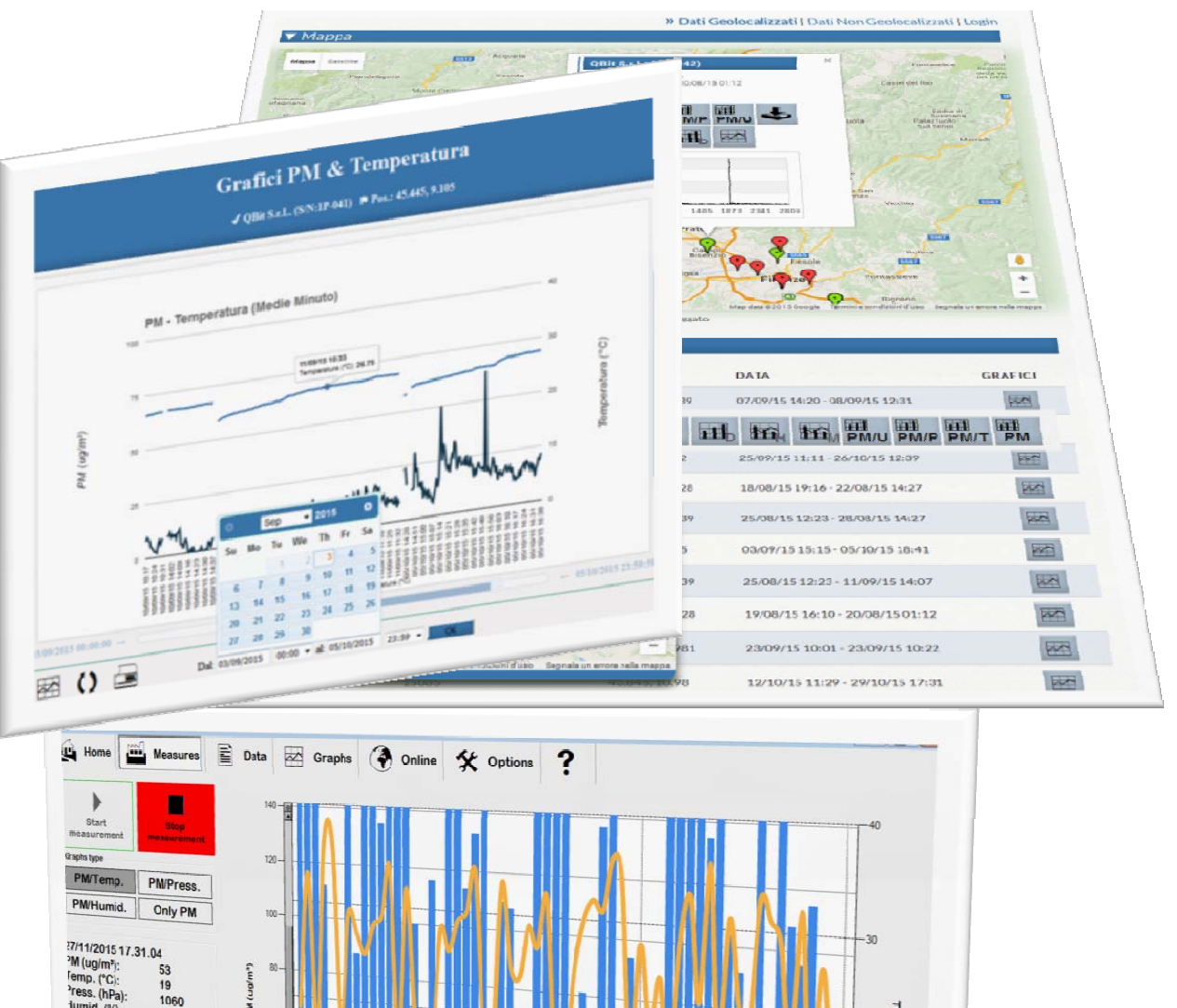

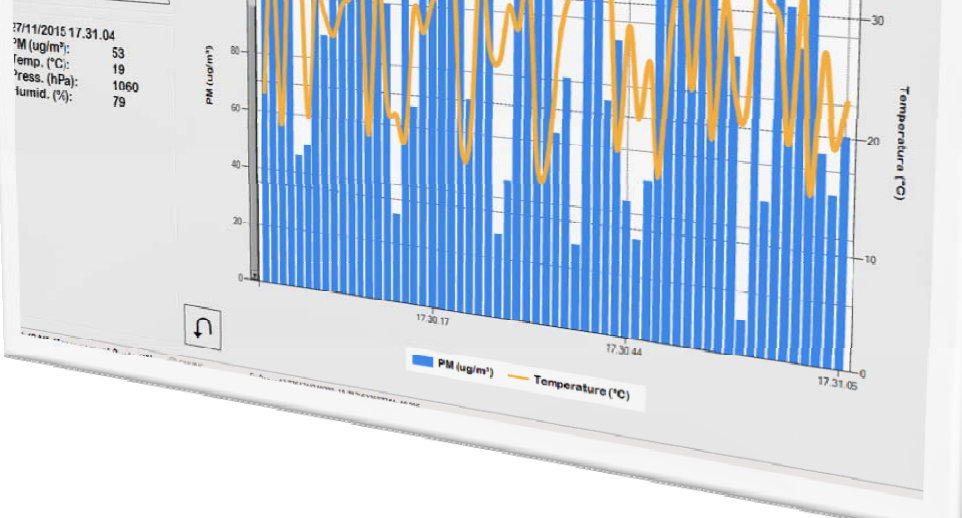

### **The Qbit Software**

#### **HOME**

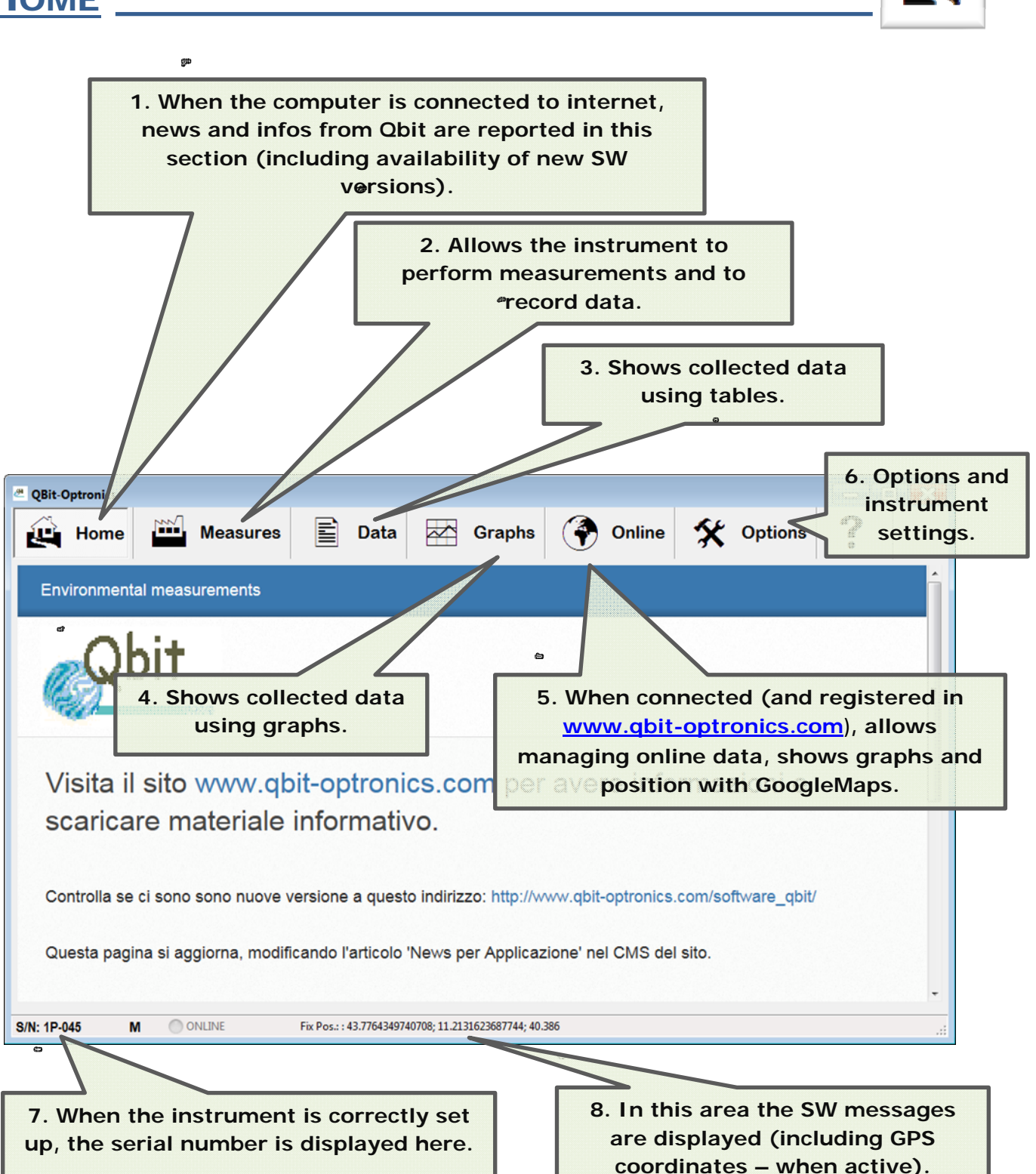

**MEASUREMENTS** 

â

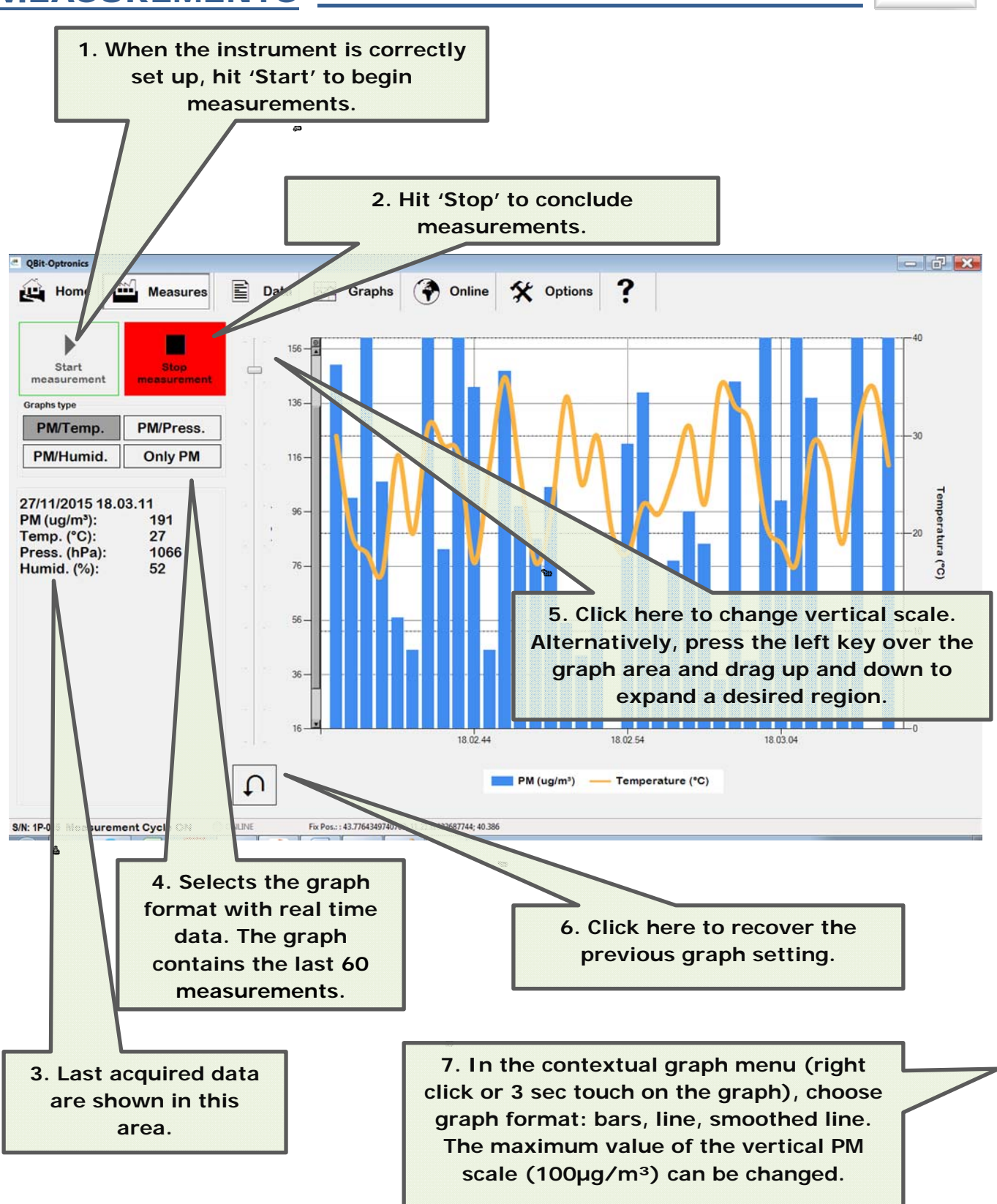

UL L

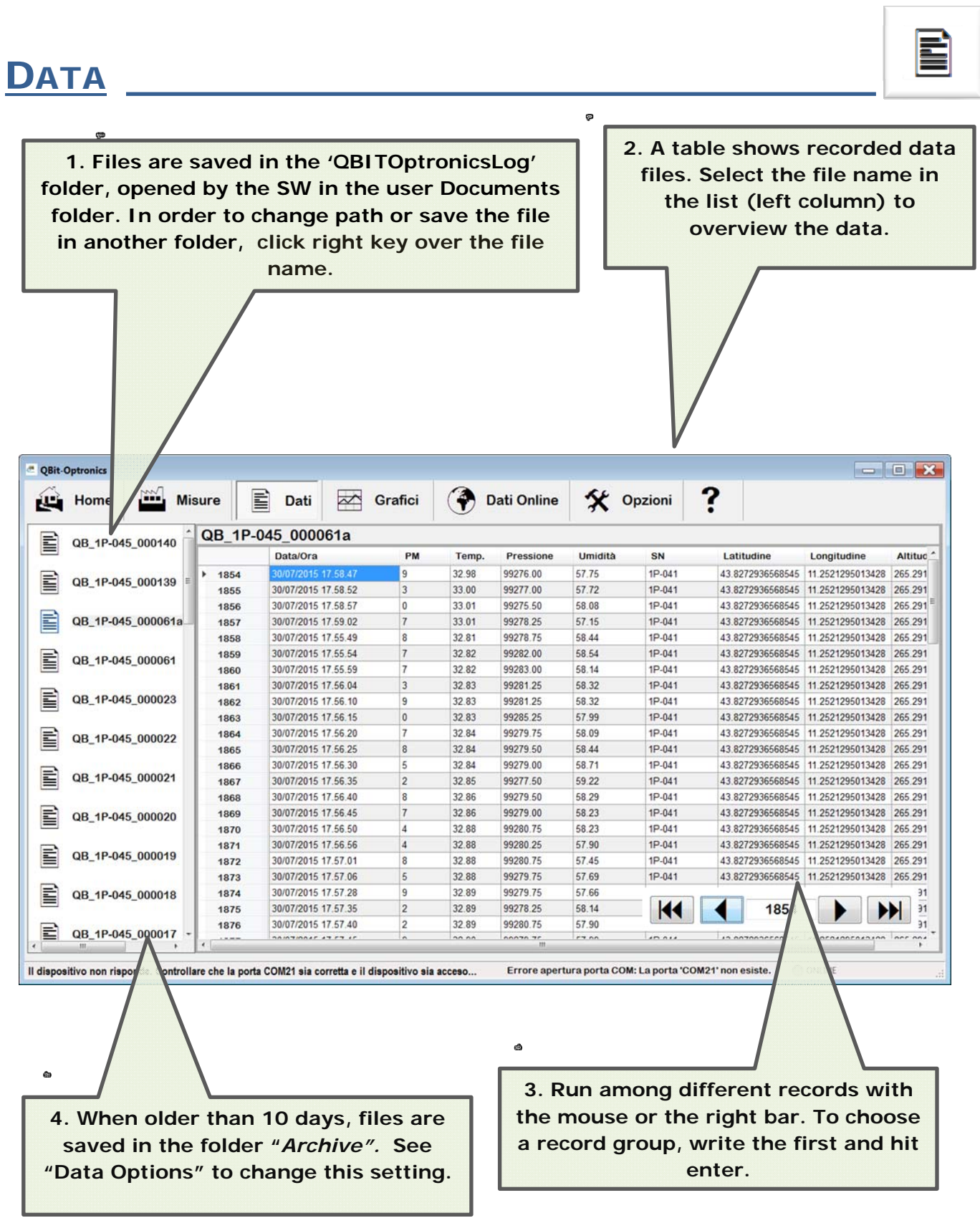

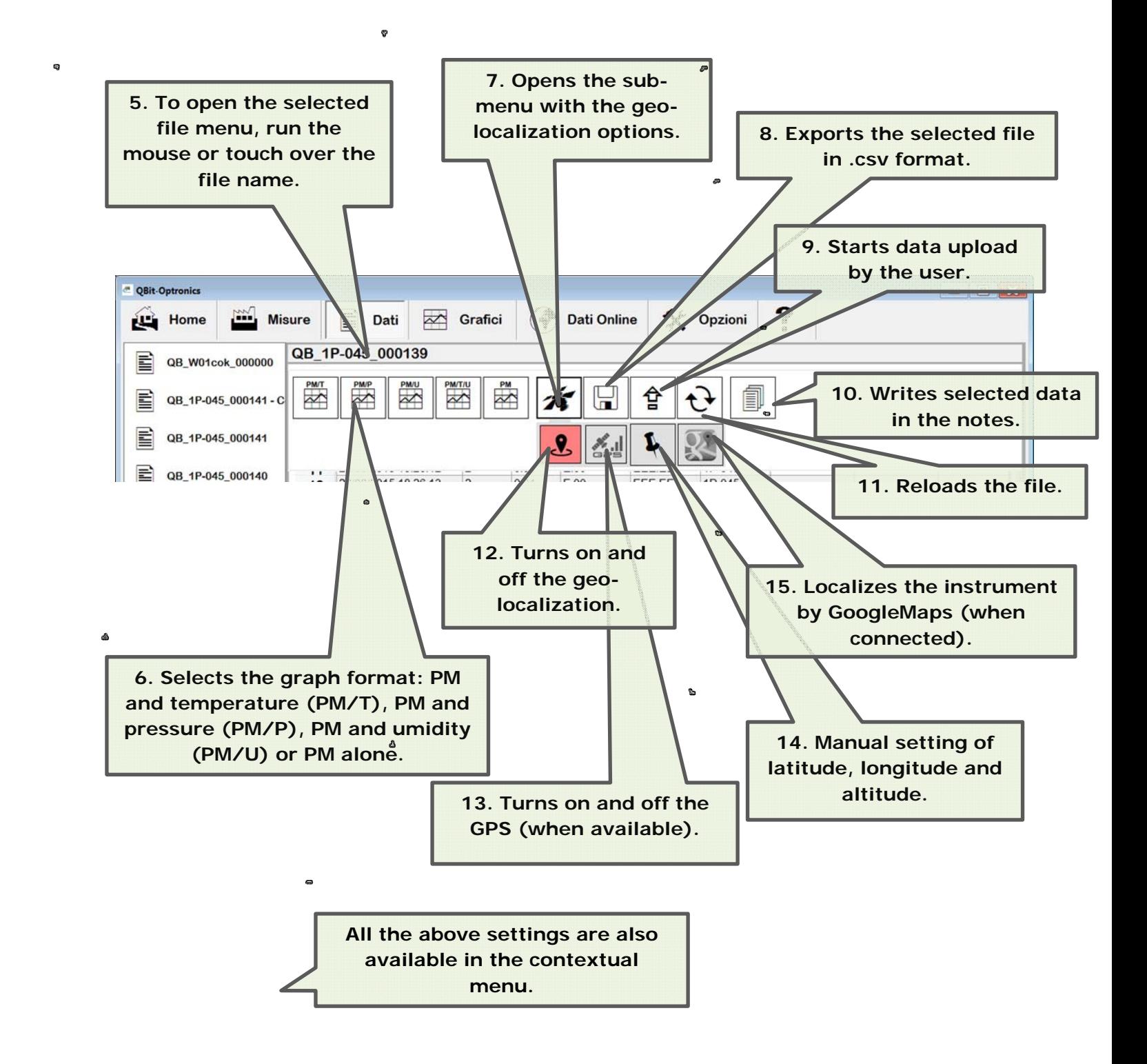

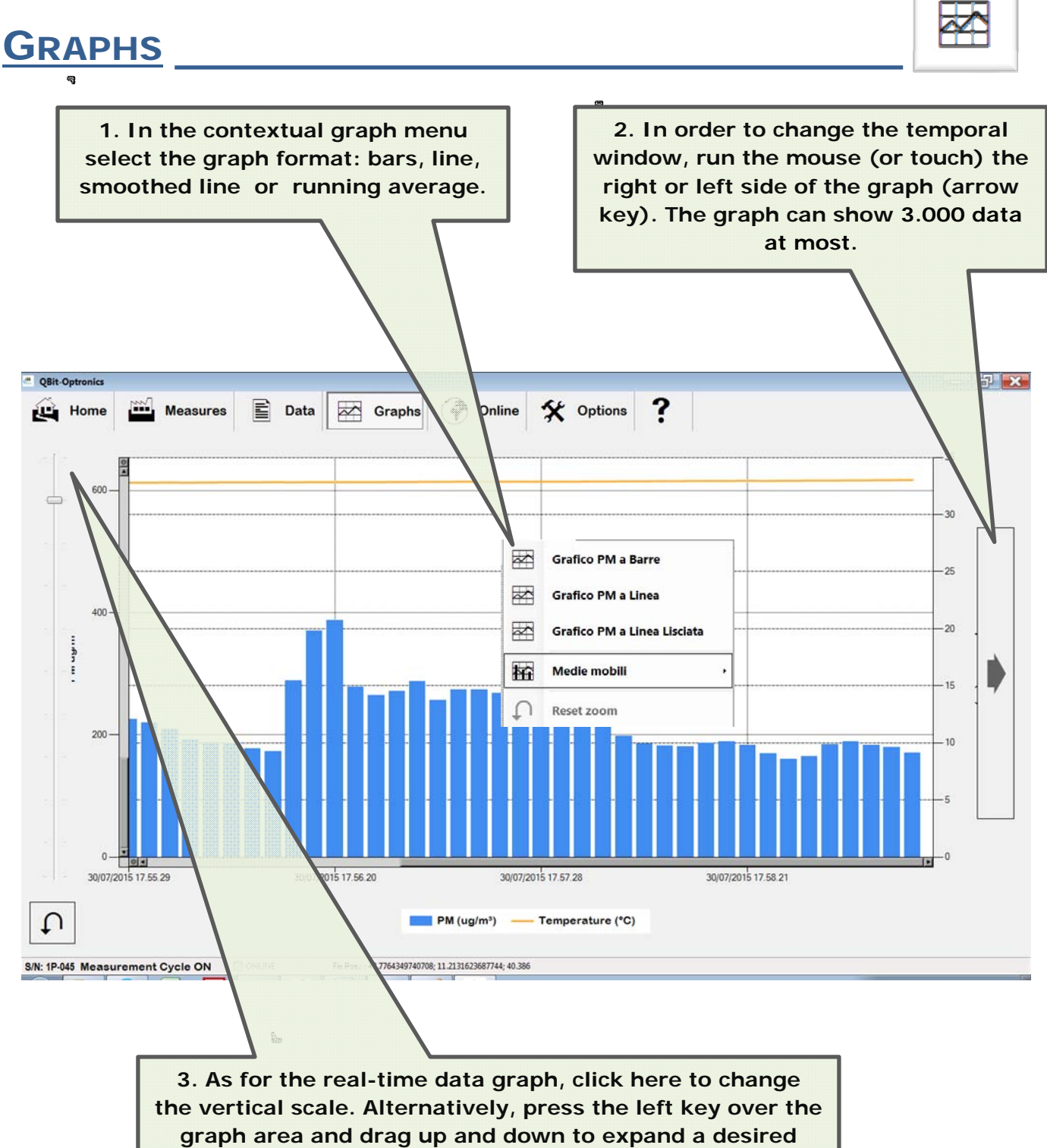

**region. Click on the graph to exit this setting.** 

33

### **ONLINE DATA**

**OPTIONS** 

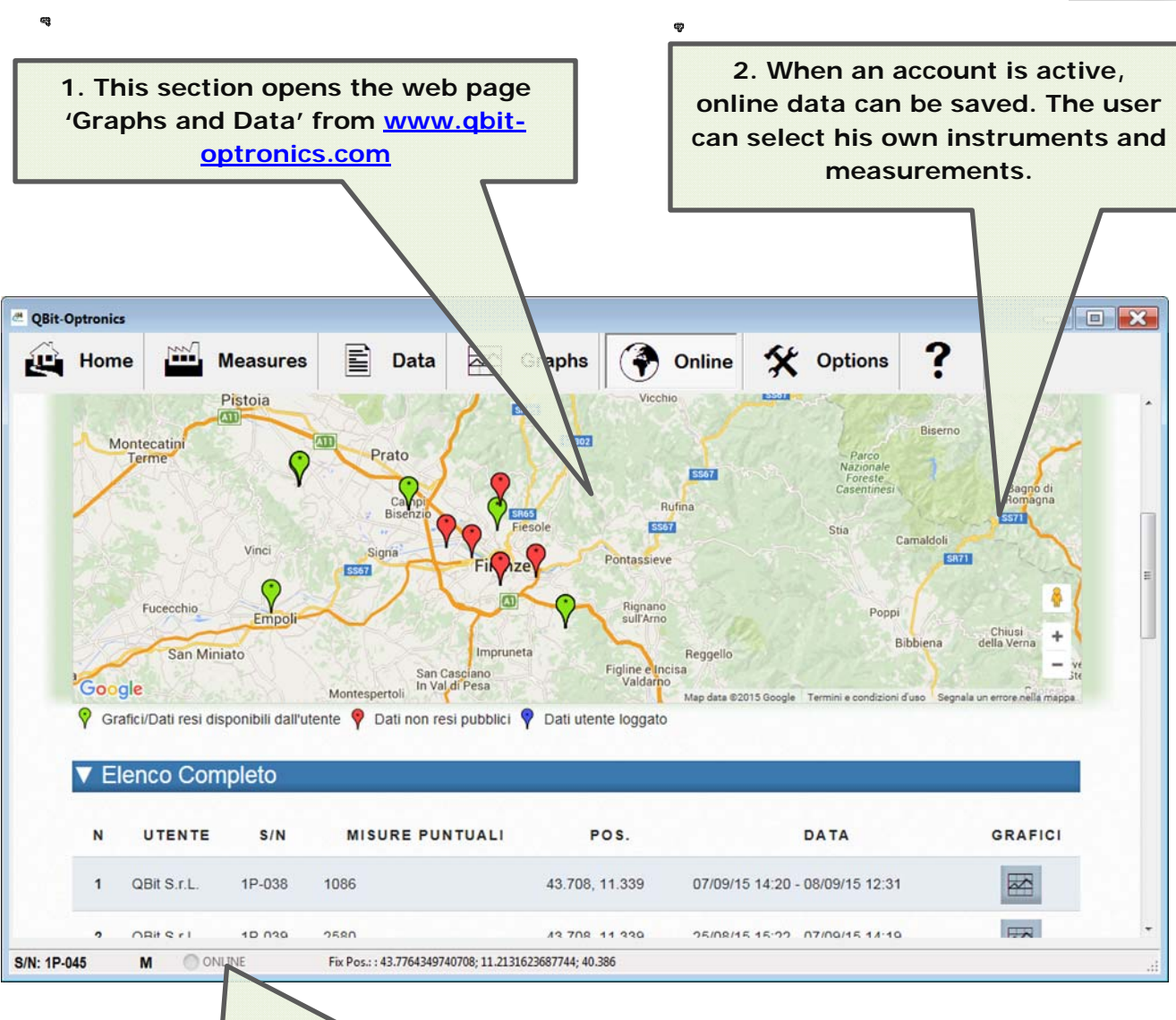

**3. The internet connection is shown here. When orange, the instrument is uploading data to the server (files are uploaded every 10 minutes when the automatic procedure is selected). If a measurement is running, the corresponding file will be uploaded later or when the file dimension reaches 1Mbyte.** 

**Data uploaded on the server are typically available within 30 minutes.** 

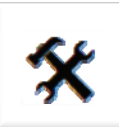

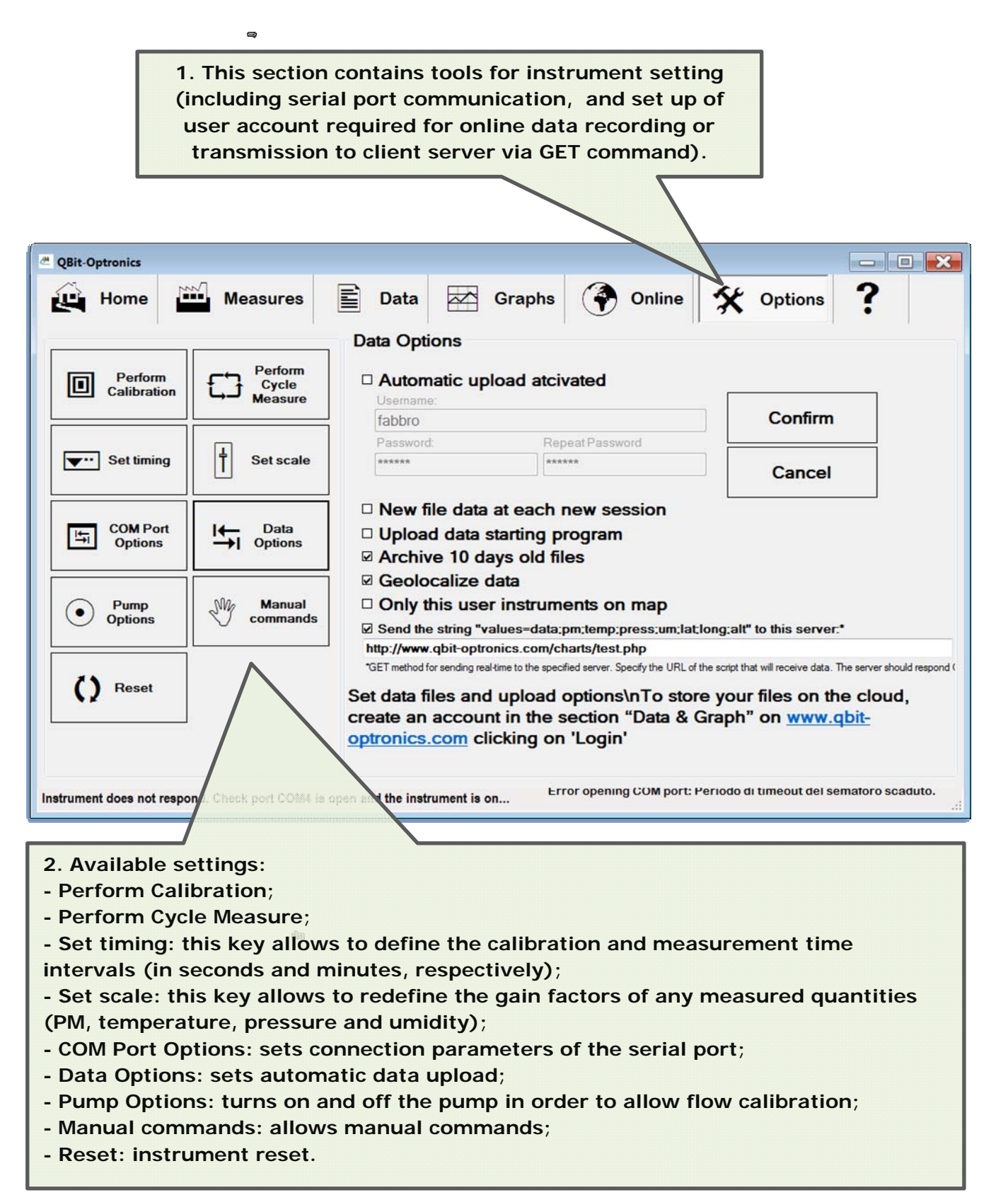

## **Section "Graphs and Data" in the website www.qbitoptronics.com**

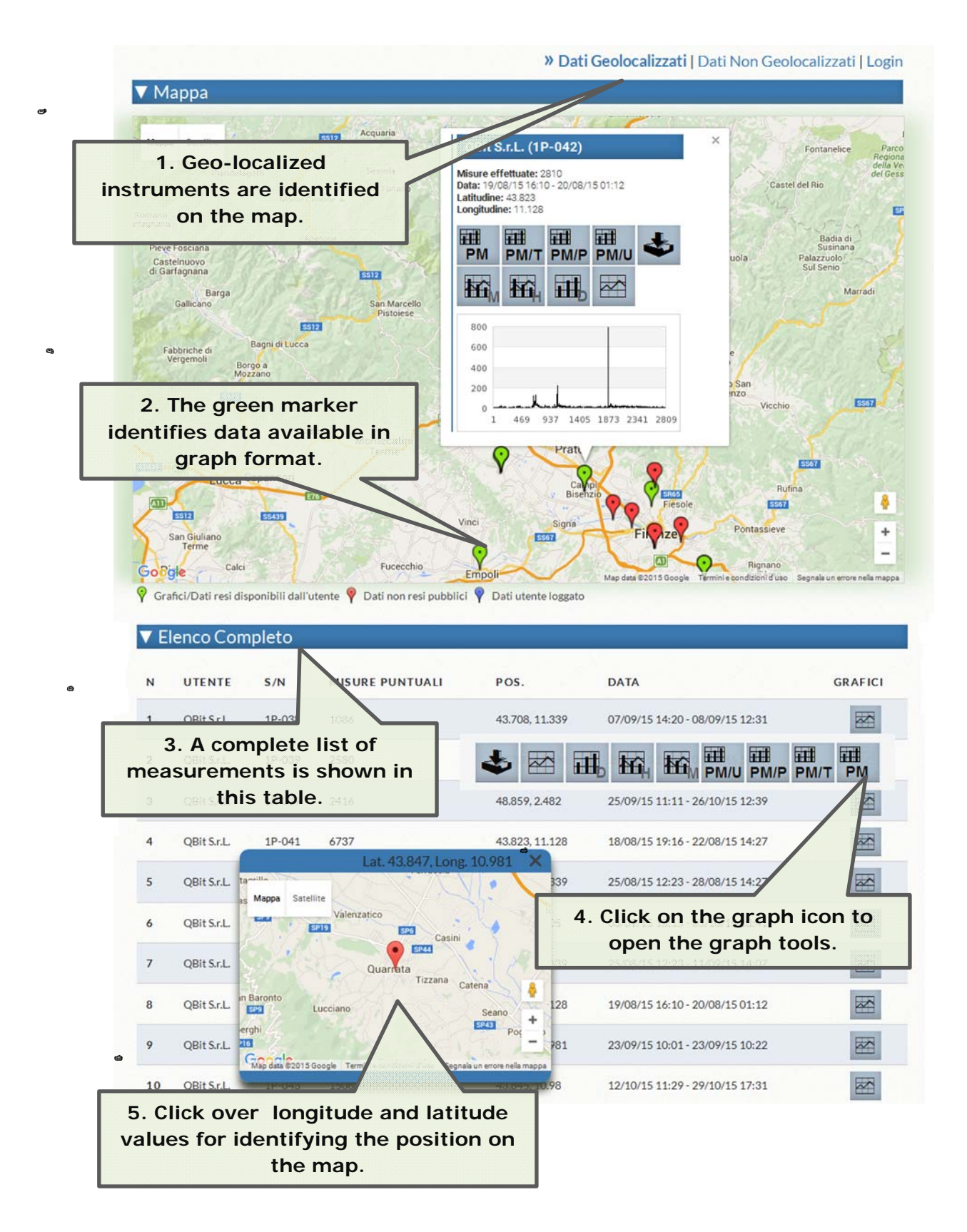

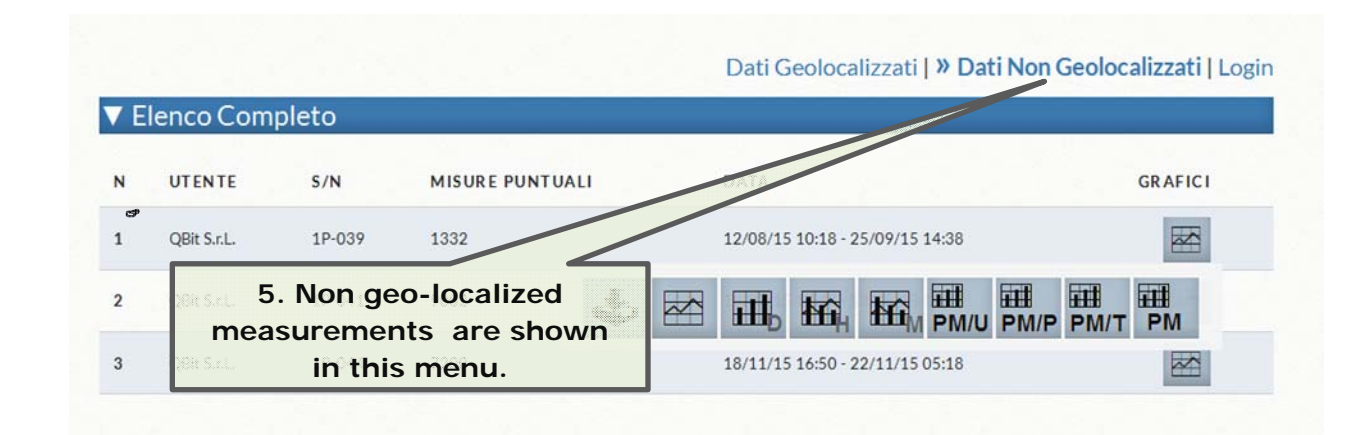

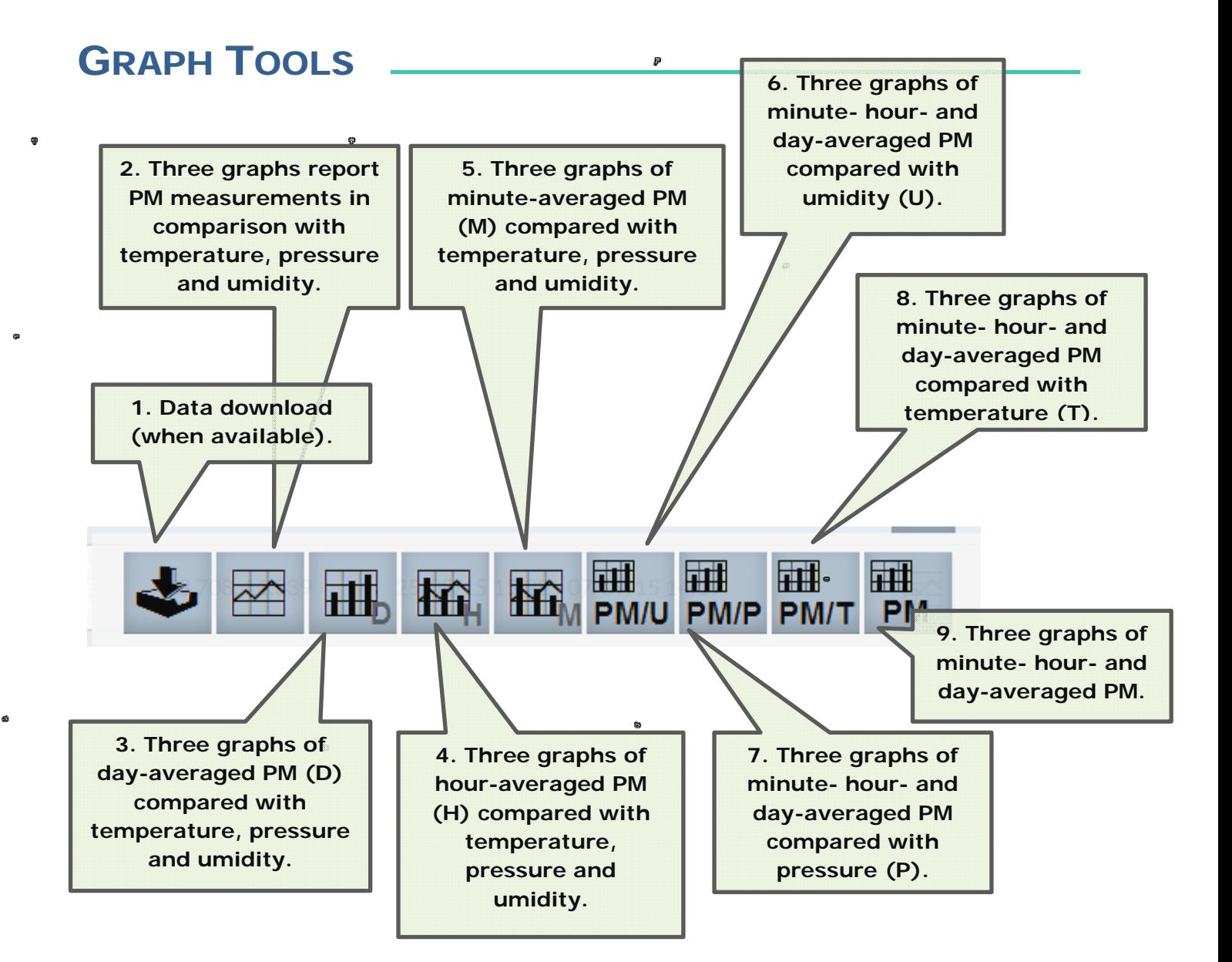

#### WORKING WITH GRAPHS

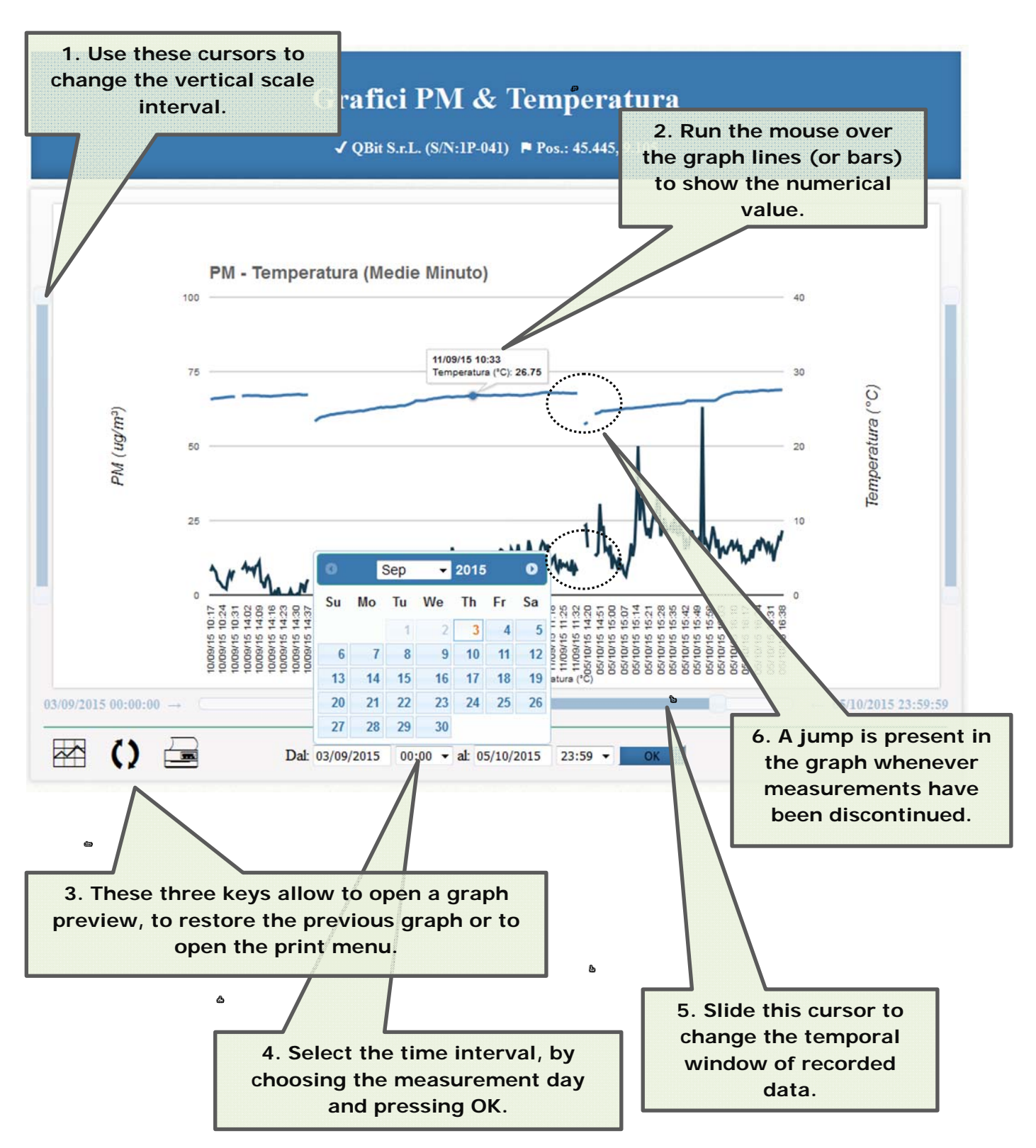

#### USER AREA

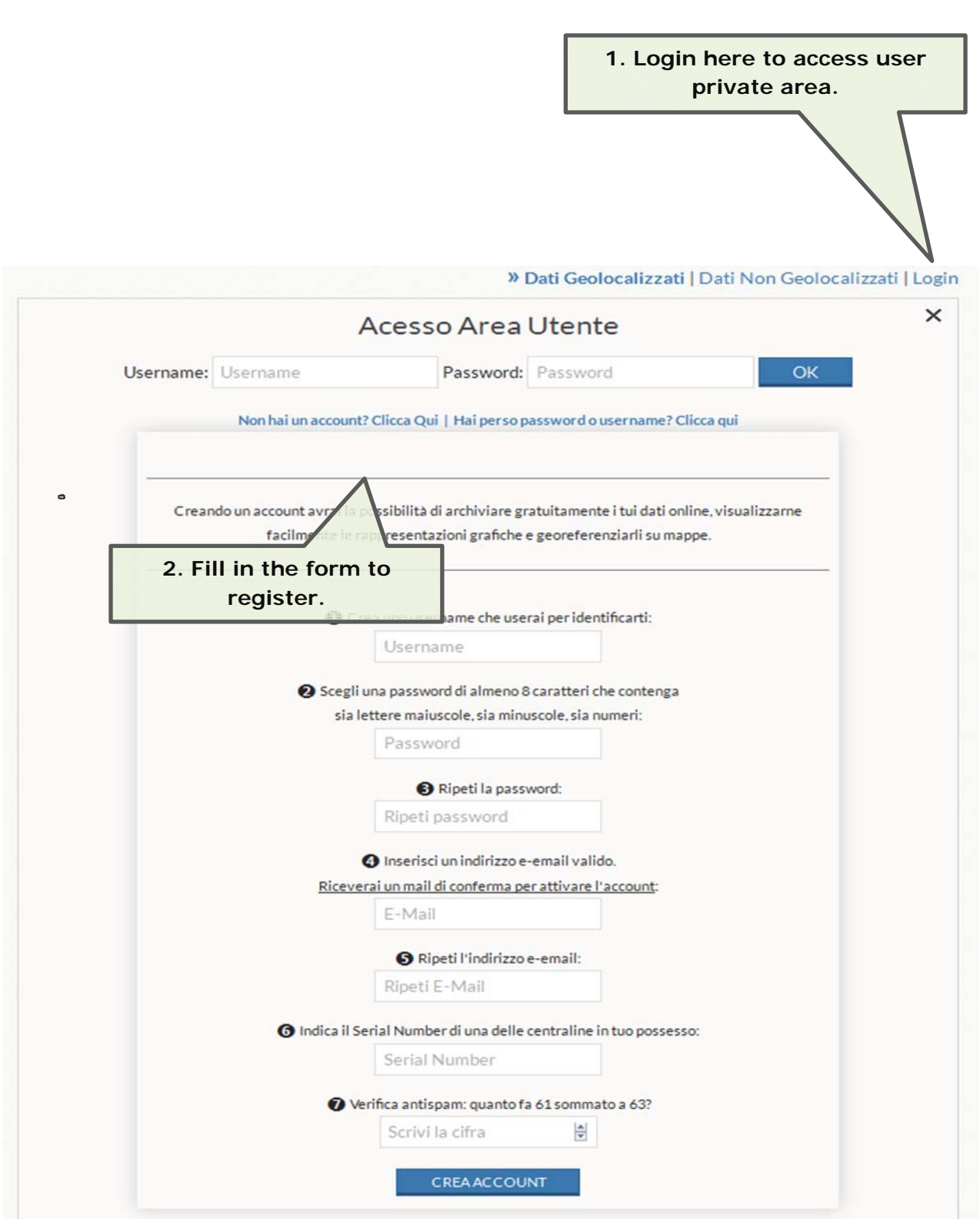

 $\bullet$ 

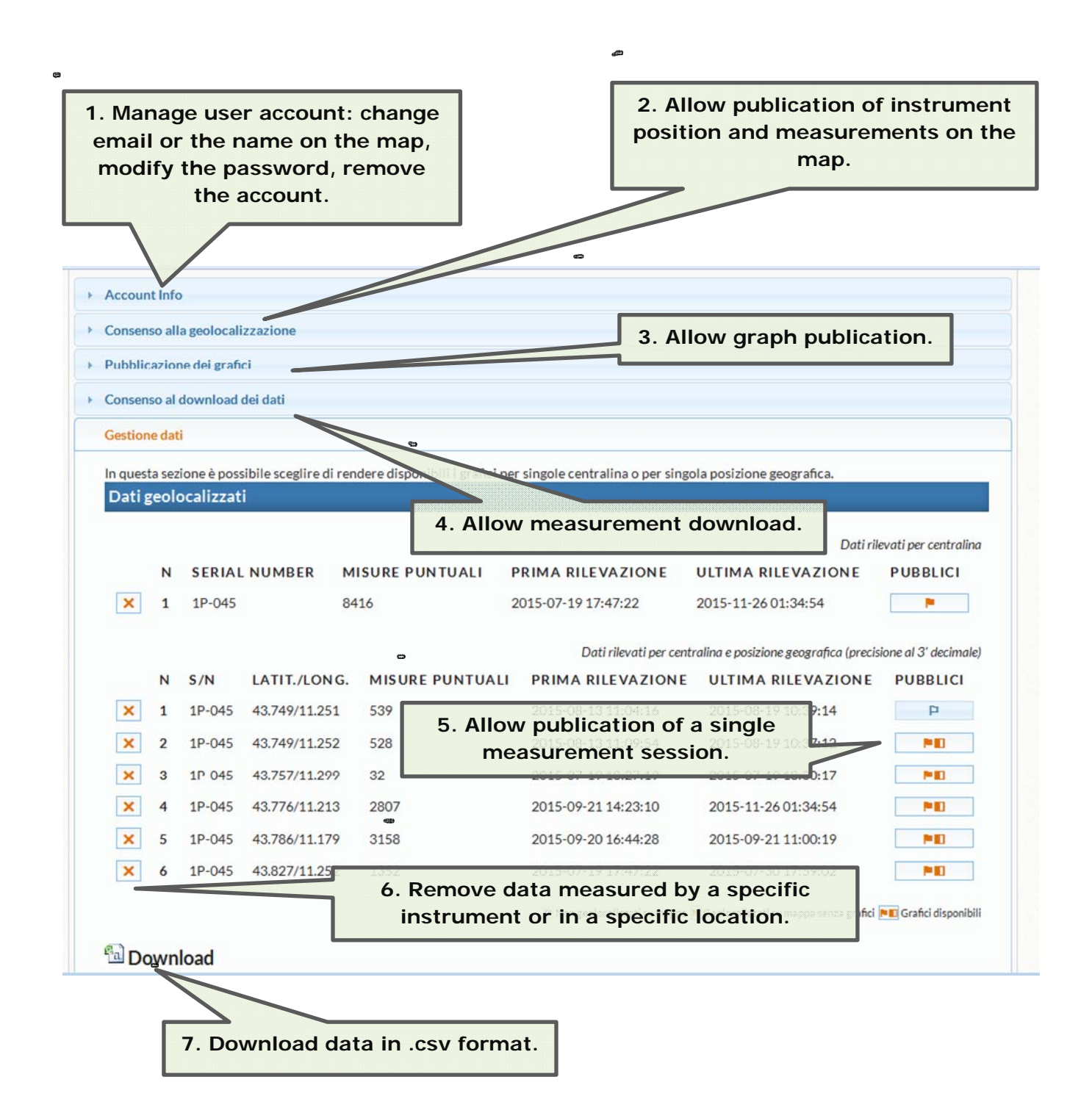